#### **Offensive Controls**

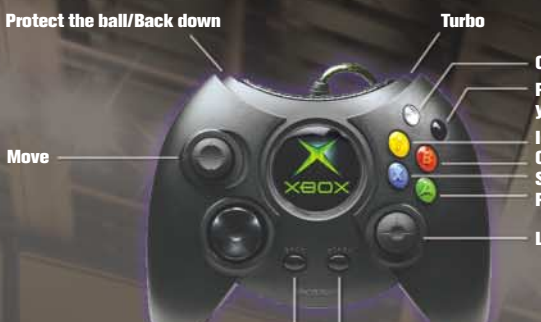

**Pass Shoot/Pump fake Crossover/Spin/Deke Icon pass Call for a screen Pivot/Pick up your dribble**

**Lob/Pass/Deke**

**Move**

#### **Defensive Controls**

**Crouch/Box out/Arm bar Turbo Move** eo **Intentional foul Pause**

# **EVERYONE**

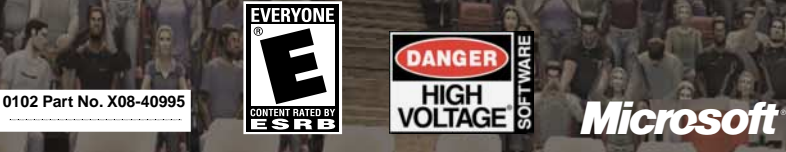

**Letter** 

**NBA** 

-12

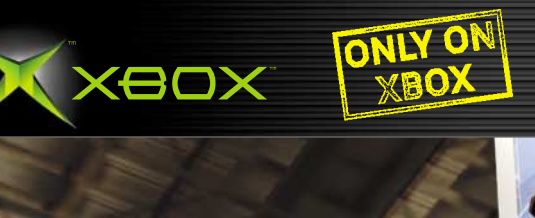

**PALDING** 

 $200$ 

**Call a time out Pause**

**Call for a double-team Take a charge**

**Switch players Block/Rebound Steal Icon switch**

**Directional switch**

### **Safety Information**

#### **About Photosensitive Seizures**

A very small percentage of people may experience a seizure when exposed to certain visual images, including flashing lights or patterns that may appear in video games. Even people who have no history of seizures or epilepsy may have an undiagnosed condition that can cause these "photosensitive epileptic seizures" while watching video games.

These seizures may have a variety of symptoms, including lightheadedness, altered vision, eye or face twitching, jerking or shaking of arms or legs, disorientation, confusion, or momentary loss of awareness. Seizures may also cause loss of consciousness or convulsions that can lead to injury from falling down or striking nearby objects.

Immediately stop playing and consult a doctor if you experience any of these symptoms. Parents should watch for or ask their children about the above symptoms-children and teenagers are more likely than adults to experience these seizures.

The risk of photosensitive epileptic seizures may be reduced by sitting farther from the television screen, using a smaller television screen, playing in a welllit room, and not playing when you are drowsy or fatigued.

If you or any of your relatives have a history of seizures or epilepsy, consult a doctor before playing.

**Other Important Health and Safety Information** The Xbox Instruction Manual contains important health and safety information that you should read and understand before using this software.

#### **Avoid Damage to Your Television**

**Do not use with certain televisions.** Some televisions, especially front- or rear-projection types, can be damaged if any video games, including Xbox games, are played on them. Static images presented during the normal course of game play may "burn in" to the screen, causing a permanent shadow of the static image to appear at all times, even when video games are not being played. Similar damage may occur from static images created when placing a video game on hold or pause. Consult your television owner's manual to determine if video games can be played safely on your set. If you are unable to find this information in the owner's manual, contact your television dealer or the manufacturer to determine if video games can be played safely on your set.

Unauthorized copying, reverse engineering, transmission, public performance, rental, pay for play, or circumvention of copy protection is strictly prohibited.

## **Table of Contents**

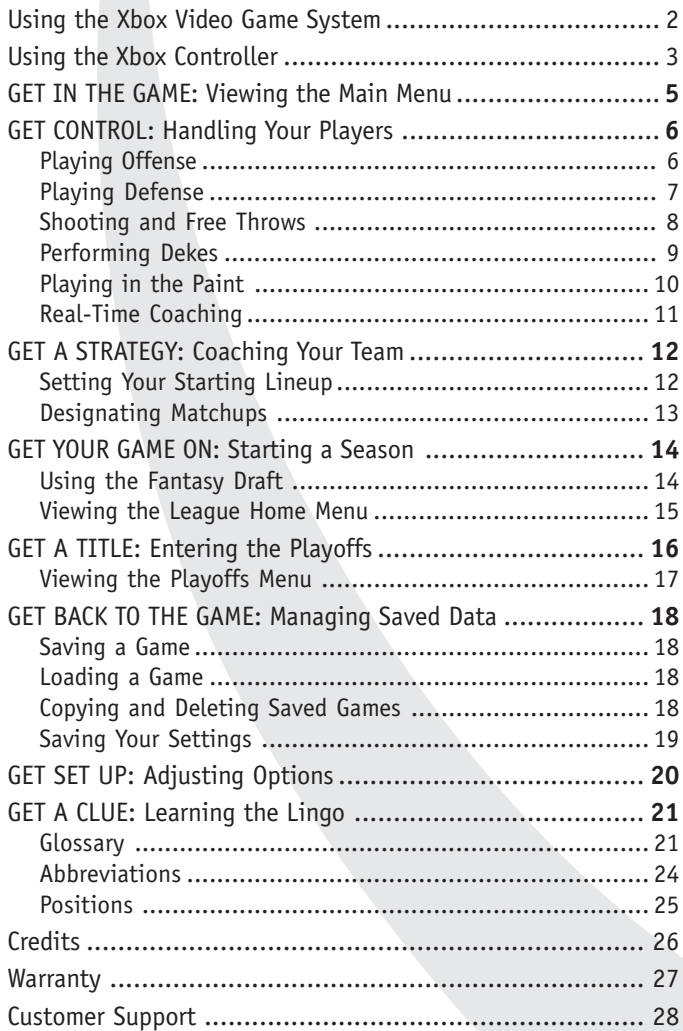

**1**

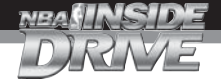

## **Using the Xbox Video Game System**

- 1. Set up your Xbox™ video game system by following the instructions in the Xbox Instruction Manual.
- 2. Press the power button and the status indicator light will light up.
- 3. Press the eject button and the disc tray will open.
- 4. Place the *NBA Inside Drive 2002* disc on the disc tray with the label facing up and close the disc tray.
- 5. Follow the on-screen instructions and refer to this manual for more information about playing *NBA Inside Drive 2002.*

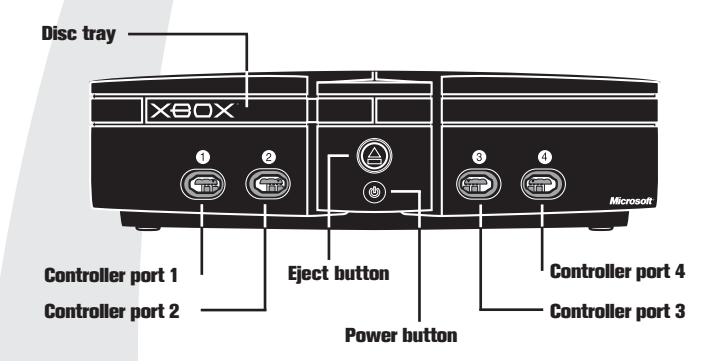

#### **Avoiding Damage to Discs or the Disc Drive**

To avoid damage to discs or the disc drive:

- Insert only Xbox-compatible discs into the disc drive.
- Never use oddly shaped discs, such as star-shaped or heart-shaped discs.
- Do not leave a disc in the Xbox console for extended periods when not in use.
- Do not move the Xbox console while the power is on and a disc is inserted.
- Do not apply labels, stickers, or other foreign objects to discs.

## **Using the Xbox Controller**

- 1. Insert the Xbox Controller into any controller port on the front of the Xbox console. For multiple players, insert additional controllers into available controller ports.
- 2. Insert any expansion devices (for example, Xbox Memory Units) into controller expansion slots as appropriate.
- 3. Follow the on-screen instructions and refer to this manual for more information about using the Xbox Controller to play *NBA Inside Drive 2002.*

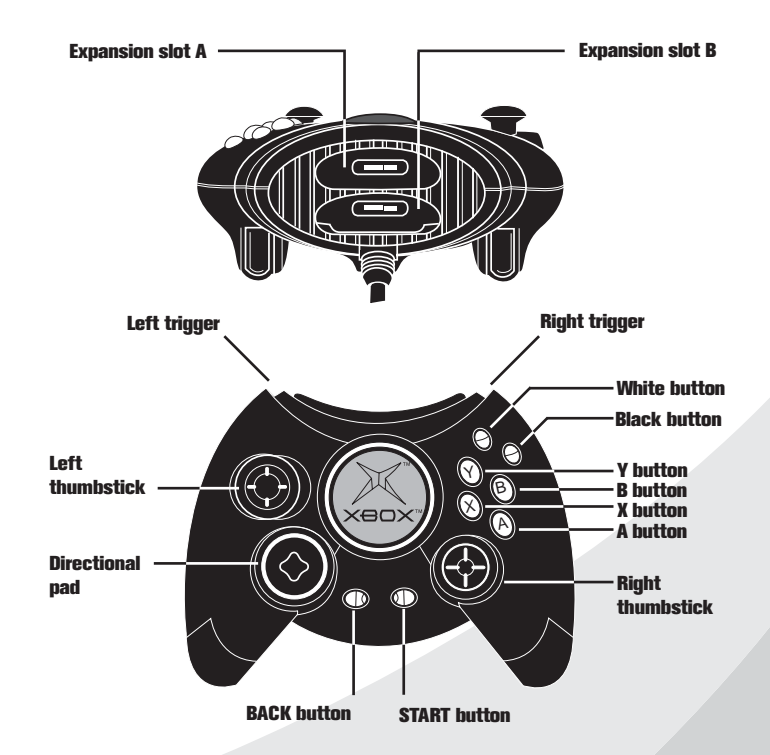

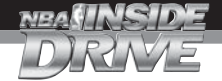

## **YOU THINK YOU GOT IT? THEN BRING IT.**

You don't just love the game. You exist for the game. You think, feel, sweat, and dream the game. So you won't settle for just another wannabe hoops sim. No, you've stepped up to *NBA Inside Drive 2002.*

It's on and poppin', and this time you're out to prove that you've got the skills to pay the bills — on and off the court. With *NBA Inside Drive*, you're a player, coach, and manager — all in one.

As the player, you can drop the dime off the pick and roll — or light 'em up from three-point land. With over 1000 animations, *NBA Inside Drive 2002* gives you a vast array of moves — including exclusive high-flying dunks that were motion captured from the 2000 NBA Slam Dunk Champion, Vince Carter.

As the coach, you'll get to direct the action on the floor with Real-Time Coaching using playbooks created from actual NBA scouting reports and NBA coaches.

As the general manager, you'll trade players and ink deals with free agents. You'll have to deal with major and minor injuries that could slow down players for a few days or even put them out of commission for the entire season.

Over 200 individually modeled player heads, more than 10 custom body types, a full range of player accessories and shoes, and individual skin textures for each player deliver some of the most realistic-looking players ever seen in a video basketball game. Plus, each NBA arena has been individually modeled with painstaking detail, right down to the championship banners.

And with Kevin Calabro and Marques Johnson sitting courtside with vibrant play-by-play and color commentary — along with Akemi Takei's sideline commentary for game analysis and injuries — *NBA Inside Drive* will get you into the game like never before.

#### Don't Get Schooled

You'll get taken to the hole all day long if you don't heed this tip… Pull and hold the left trigger to get in a defensive crouch and spread your arms wide enough to prevent your man from driving to the basket. Pull the right trigger to slide more quickly.

## **GET IN THE GAME: Viewing the Main Menu**

Before you can get on the court, you've got to decide what kind of ballin' you want to do. First off, make your selection from the Main Menu.

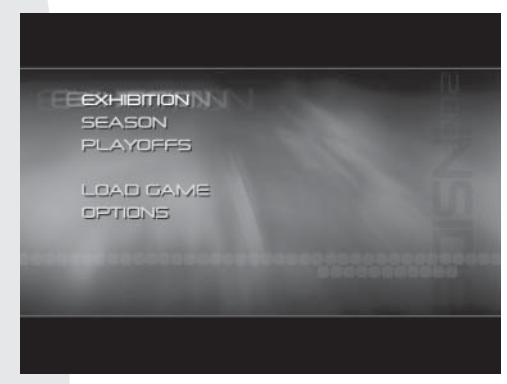

*This is where it all begins.*

**Exhibition:** Play a single game - take a single shot at greatness. *Season:* Take your team all the way to a title. *Playoffs:* Skip the season and go straight for the crown. *Load Game:* Return to a saved season or playoffs. *Options:* Set up the game for the way you want to play.

#### Hit Me with Your Best Shot

You can adjust the Shooting Control setting on the Controller Settings Menu. If it is set to Normal, press and hold the **X** button to shoot, and then release it at the top of your jump to increase your chances of putting points on the board.

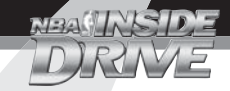

## **GET CONTROL: Handling Your Players**

#### **Playing Offense**

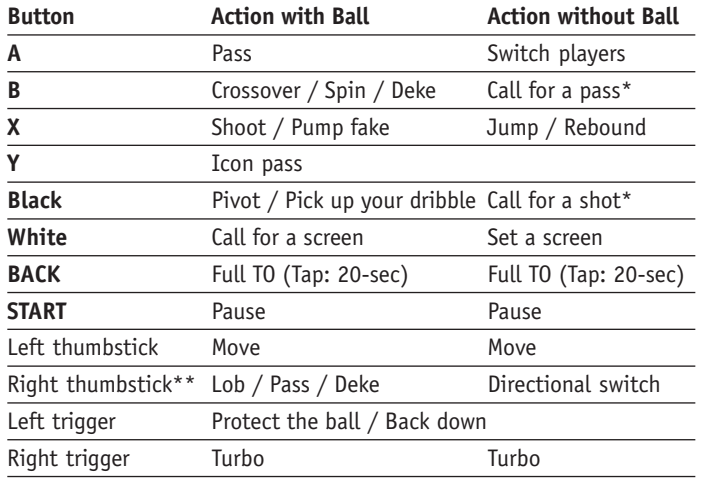

\* To call for a computer teammate to pass or take a shot, you must set Player Switching to Manual or set Player Lock to a specific position on the Controller Settings Menu.

\*\* Move the right thumbstick in the direction you want to pass or switch players, and then click the thumbstick (press it in). To use the right thumbstick for a directional pass, set Right Thumbstick to Pass on the Controller Settings Menu. To use the right thumbstick for dekes, set it to Deke.

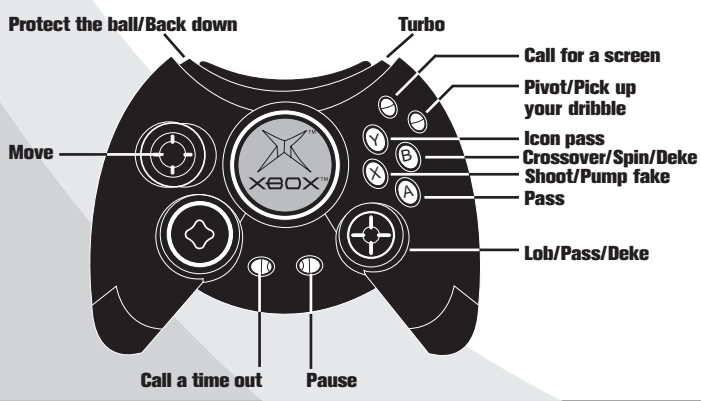

#### **Offensive Controls**

#### **Playing Defense**

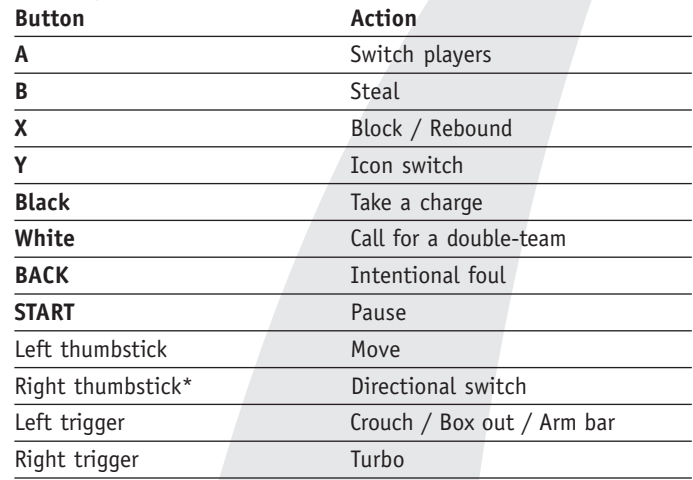

\* For a directional switch, move the right thumbstick in the direction of the player you want to switch to, and then click the thumbstick (press it in). To switch to the player closest to the basket, click the right thumbstick without moving it in any direction.

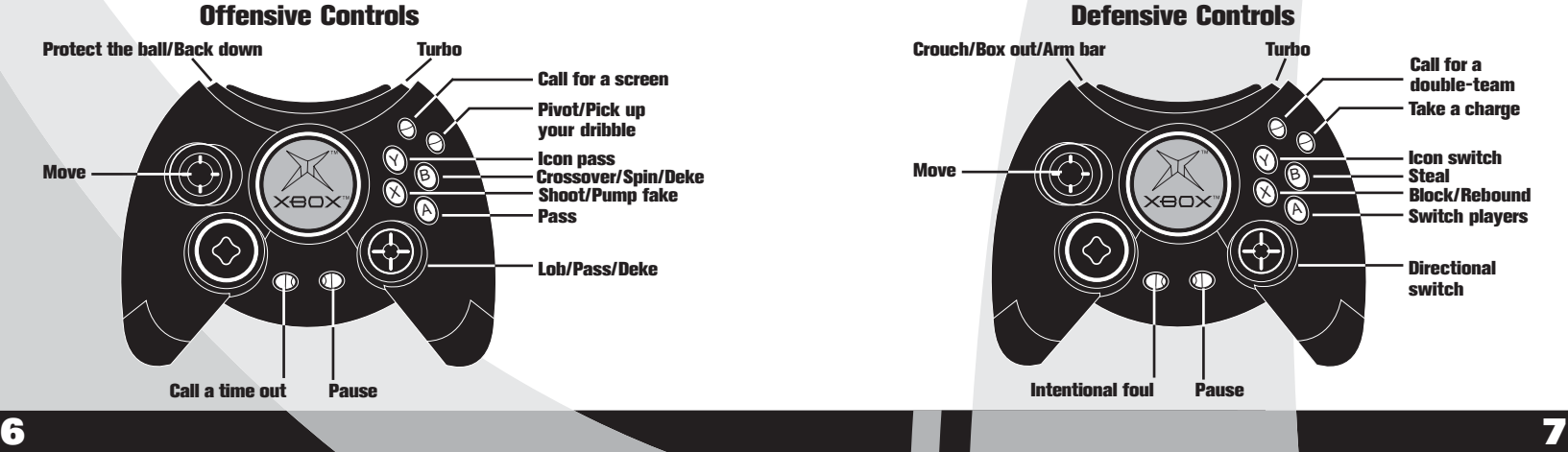

#### **Shooting and Free Throws**

On the Controller Settings Menu, you can adjust Shooting Control and Free-Throw Control. To access the Controller Settings Menu, press **Y** on the Controller Select Menu before the game begins, or select Controllers from the Pause Menu during a game, and then press **Y**.

#### **Normal Shooting (default):**

If Shooting Control is set to Normal, you must press and hold **X**, and then release it to make the player release the ball. Release the ball at the top of the jump for the best chance to score. Watch the shooting meter that appears under the shooter. For the best possible shot, the meter should be half red and half green.

#### **Easy Shooting:**

When Shooting Control is set to Easy, simply press **X** to take a shot. The shooter's accuracy will be based solely on his shooting-skill ratings (see pg. 24). Note that you will not be able to perform a Pump Fake if Shooting Control is set to Easy.

#### **Normal Free Throws (default):**

If you choose the Normal setting, the accuracy of the shot will depend on you. A ball will appear at the bottom of the screen.

1. Press **X** to make the ball start moving across the bar.

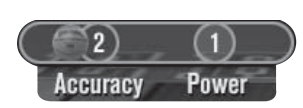

- 2. Press **X** again when the ball fills the Power circle.
- 3. Press **X** one more time when the ball fills the Accuracy circle.

The speed at which the ball moves will depend on the player's freethrow ability. The better the free-throw shooter, the slower the ball. Also, the closer you get to completely filling the circles, the better the free throw will be. A better free-throw shooter may still make the shot, even if you don't fill the circles perfectly.

#### **Easy Free Throws:**

When Free-Throw Control is set to Easy, simply press **X** when your player is at the line. His accuracy will be based solely on his freethrow skill rating (see pg. 24).

#### **Performing Dekes**

A deke is a special move, like a spin or crossover, that allows you to fake out a defender to get an open shot or drive to the basket. The exact type of deke move performed will depend on the player's ability.

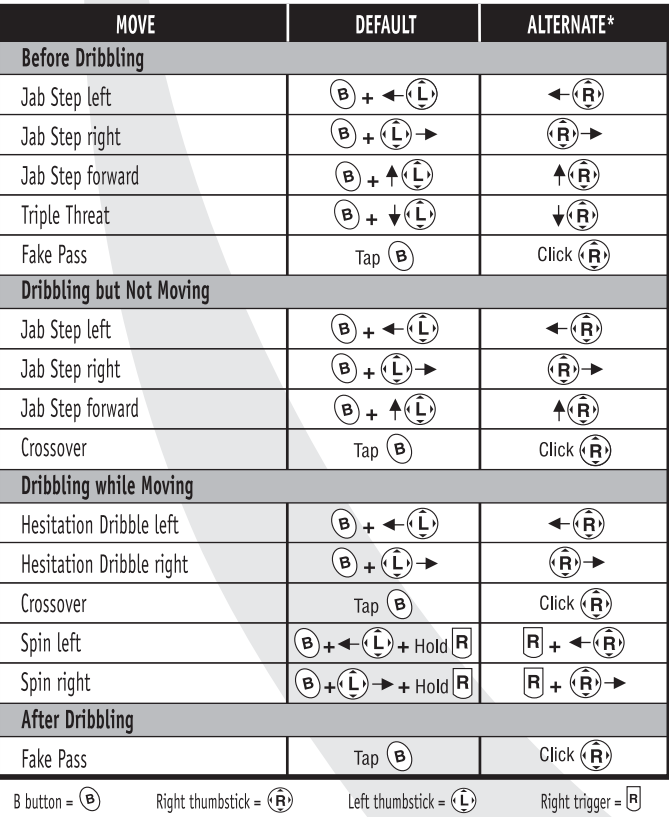

The default Right Thumbstick setting is Pass. To change it, access the Controller Settings Menu by pressing **Y** on the Controller Select Menu before the game begins, or by selecting Controllers from the Pause Menu during a game, and then pressing **Y**.

*Note: This chart shows the direction to move the thumbstick in relation to the basket. For example,*  $\mathbf{A}(\widehat{\mathbf{L}})$  means to move the left thumbstick toward the basket,  $\downarrow$  ( $\hat{L}$ ) means to move it away from the basket, and so on.

#### **Playing in the Paint**

Getting the ball down in the post is the perfect opportunity to show your opponent just how weak his defense really is. Here are some key post-play moves to master.

To perform any of the moves or shots, you must first start "backing down" your defender by pulling and holding the left trigger while inside or within two feet of the paint.

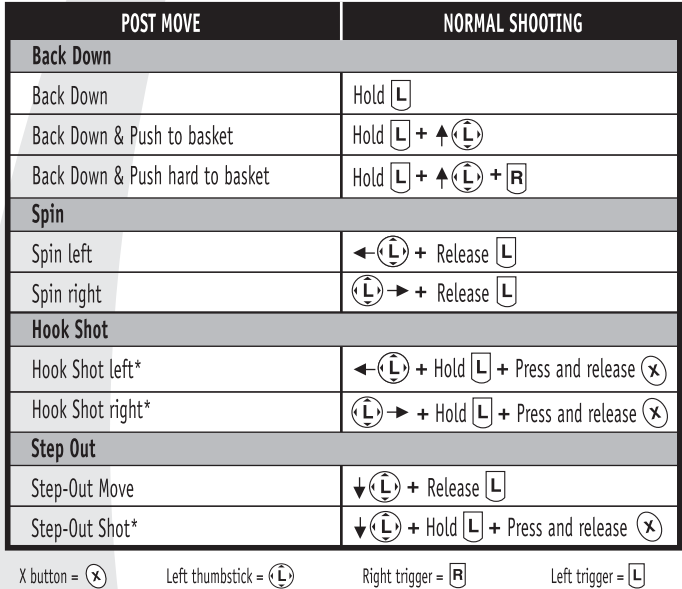

\* The default setting for Shooting Control is Normal. If Shooting Control is set to Easy, simply tap **X** to shoot. (See pg. 8.)

*Note: This chart shows the direction to move the thumbstick in relation to the basket. For example,*  $\mathcal{A}(\widehat{L})$  *means to move the left thumbstick toward the basket,*  $\downarrow$  ( $\hat{L}$ ) means to move it away from the *basket, and so on.*

#### **Real-Time Coaching**

Keep your game tight by using the Real-Time Coaching feature to call plays or change your strategy during the game without breaking the action.

#### **To use Real-Time Coaching:**

- 1. Use the playbook to assign plays to the D-pad. To access the playbook, press **X** on the Controller Select Menu before the game begins, and then select Playbook, or select Coaching from the Pause Menu during a game, and then select Playbook.
- 2. During a game, press a direction on the D-pad to display the coaching option you want to change:
	- ▲ Team Defense
	- **Defensive Pressure**
	- **◀ Tempo**
	- Playbook
- 3. Press the D-pad again in the direction that corresponds with the setting you want to use.

#### Play Your Own Way

Each team has its own default playbook that is filled with plays similar to the ones used by the real NBA team. Your personalized playbook will be saved along with the season or playoffs in which it was created. If you want to revert back to the default playbooks, press **X** on the Playbook Menu.

## **GET A STRATEGY: Coaching Your Team**

#### **Setting Your Starting Lineup**

If you want to select a group of players quickly, you can assign them to a specialty lineup. You'll also want to keep an eye out for injured or fatigued players and substitute fresh ones (see pg. 19).

#### **To set your team's starting lineup:**

- 1. Access the Coaching Menu by pressing **X** on the Controller Select Menu before the game begins, and then select Edit Lineups.
- 2. Pull the left or right trigger to cycle through to the Game Starters lineup.
- 3. Press **A** to select the highlighted player, move up or down to highlight his replacement, and then press **A** again to make the switch.
- 4. Pull the left or right trigger to cycle through the pre-set lineups. To set your starting lineup to one of these pre-set lineups, press **White**. This will set the starting lineup for the current game only.

#### **To permanently set the starting lineup for any team:**

- 1. Access the Options Menu from the Main Menu, and then select Roster Editor. On the Roster Editor Menu, select Edit Starters.
- 2. Pull the left or right trigger to select the team you want to edit.
- 3. Press **A** to select the highlighted player, move up or down to highlight his replacement, and then press **A** again to make the switch.

#### Made You Look

When you've got the ball but can't make a shot because of a pesky defender, tap **X** to do a pump fake. You might draw your defender off his feet, giving you an opportunity to drive to the basket or get a more open shot. Note that you can pump fake only if Shooting Control is set to Normal. (See pg. 8.)

#### **Designating Matchups**

As the coach, you can control who guards which opponent, set the amount of pressure, and determine when to call for a double-team.

#### **To designate matchups:**

- 1. Access the Matchups Menu from the Coaching Menu by pressing **X** on the Controller Select Menu before the game begins, and then selecting Matchups, or by selecting Coaching from the Pause Menu during a game, and then selecting Matchups.
- 2. Move up or down to highlight an opponent to be guarded, and then press **A** to select him.
- 3. Move up or down to highlight the player on your team whom you want to guard the selected opponent, and then press **A** to assign your player to guard him.
- 4. Press **X** repeatedly to change the amount of pressure to apply to the highlighted opponent.
- 5. Press **Y** repeatedly to change the circumstances for using a double-team on the highlighted opponent.

#### **So Take It to the Rack**

Want to show off with a killer alley-oop? Watch for a teammate who has a clear path to the basket, and then pass to him. Depending on his dunk and style ratings (see pg. 24), you're likely to end up watching a slammin' dunk show. To increase your chances of throwing the alley-oop lob pass, use the right thumbstick to throw the pass (see pg. 6).

## **GET YOUR GAME ON: Starting a Season**

#### **Using the Fantasy Draft**

If you really want to start your season from scratch, set the Fantasy Draft option on the Gameplay Settings Menu to Yes. This will let you go through twelve draft rounds, trying to get your hands on the sickest ballers in the league. If you're not sure who to pick, press **X** to get a hint. Or, once you've gotten your first picks out of the way, press **Y** to have the rest of the draft automatically completed for you.

*Note: The Fantasy Draft option is available on the Gameplay Settings Menu only after you enter Season mode. It will not appear on the Gameplay Settings Menu if you make any other selection from the Main Menu.*

#### Making Good Management Decisions

- Manage your roster throughout the season. Keep your good players on the active roster, and switch your less experienced or hurt players over to the inactive one. (See pg. 19).
- Have multiple players available for each position. That way, if a key player suffers an injury, you'll have a substitute ready to step up.
- Release players if they aren't contributing, and check out the free agent list often.

#### **Viewing the League Home Menu**

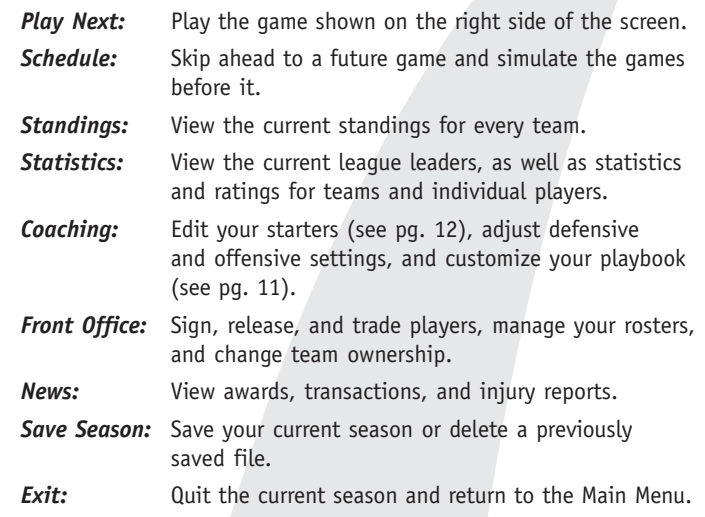

#### Assemble Your Dream Team

Before you start a new season or playoffs, select Options from the Main Menu, and then select Roster Editor. There you can use the Edit Teams feature to pick exactly who you want on your team, without all the hassle of having to negotiate trades.

## **GET A TITLE: Entering the Playoffs**

Did you come to play, or did you come to win? You can ball for the love of the game, but when it comes down to it, it's all about taking home the crown.

On the Team Select Menu, you can put any team you want into the playoffs and match them up against any other team.

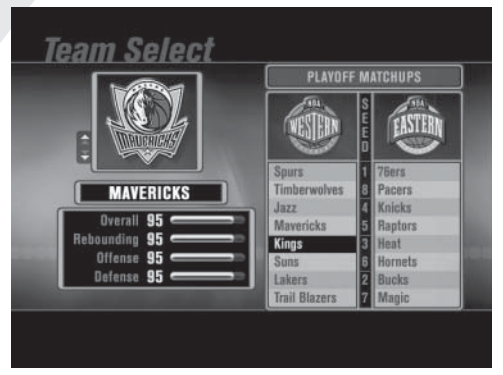

*Don't let this kind of power go to your head.*

#### **To position teams in the playoffs:**

- 1. Move up and down to display a team, and then press **A** to select that team.
- 2. Move in any direction to highlight the position for that team, and then press **A** to place the team in that position.

*Note: If the team you are placing is already occupying a different position in the playoffs, that team will simply switch places with the one you are replacing. If the team you are placing is not already in the playoffs, the team you are replacing will be taken out of the playoffs.*

- 3. Press **Y** if you want to have the matchups randomly selected for you.
- 4. When you are finished positioning the teams, press **START** to advance to the next screen.

#### **Viewing the Playoffs Menu**

Once you've decided who will be in the playoffs, you can choose from the following:

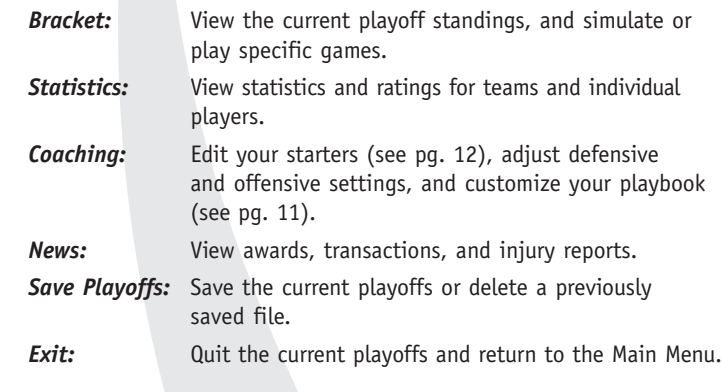

#### Elbow Room

When your opponent misses a shot, grab the rebound, and then press **B** to crouch and throw some elbows.

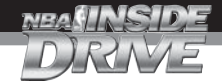

## **GET BACK TO THE GAME: Managing Saved Data**

#### **Saving a Game**

You can save a season from the League Home Menu and playoffs from the Playoffs Menu. Also, any time you choose to exit a season or playoffs, you will be asked if you would like to save. You can save directly to the Xbox console if there is enough free space on the hard disk, or you can save to a memory unit if you have one inserted into an expansion slot in your controller.

#### **Loading a Game**

- 1. From the Main Menu, select Load Game.
- 2. Pull the left or right trigger to select the device where the game is saved.
- 3. Move up or down to highlight the game you want to load.
- 4. Press **A** to load the game.

#### **Copying and Deleting Saved Games**

- 1. From the Main Menu, select Load Game.
- 2. Pull the left or right trigger to select the device where the game is saved.
- 3. Move up or down to highlight the game you want to copy or delete.
- 4. Press **Y** to copy the highlighted game, or press **X** to delete it.

#### **※ Shake Things Up**

When your opponent is trying to concentrate on a foul shot, repeatedly tap **X** to make his controller vibrate.

#### **Saving Your Settings**

You can create a new User Profile from the Controller Select Menu in any mode. Creating a User Profile allows you to save your controller settings and win/loss record.

#### **To create a new User Profile:**

- 1. On the Controller Select Menu, move left or right to assign your controller to a team.
- 2. Move up or down until "New Profile" appears, and then press **A**.
- 3. Use the virtual keyboard to enter a name for your User Profile. When you are finished, highlight OK, and then press **A**.

*Note: You can also create a new User Profile by selecting Options from the Main Menu, and then selecting User Profiles.*

#### Keep Your Eye on the Baller

You'll notice that icons will appear near certain players. If you're wondering what they mean, check this out:

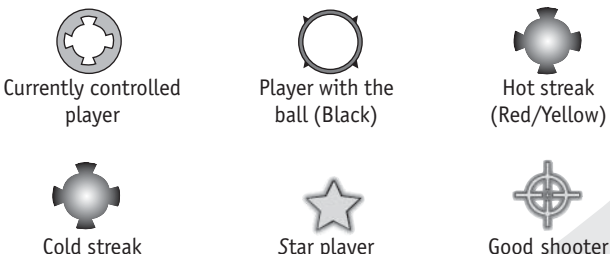

(Blue/White)

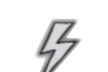

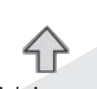

Fast runner **High jumper** Injured player

(Green) (Green/Orange/Yellow/Red) (Red/Green)

Turbo meter Fatique meter Shooting meter

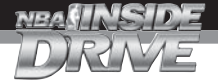

## **GET SET UP: Adjusting Options**

When you select Options from the Main Menu, you can adjust the following options:

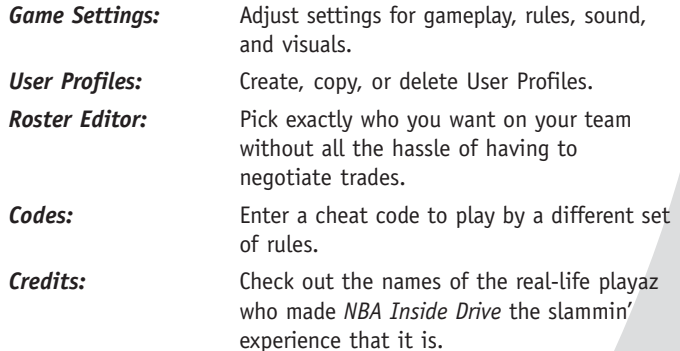

#### **Solut Your Lean On**

Pull and hold the left trigger to back down on your defender. Then, when you're ready to drive, let go of the trigger and move the left thumbstick left or right to spin past your opponent.

## **GET A CLUE: Learning the Lingo**

#### **Glossary**

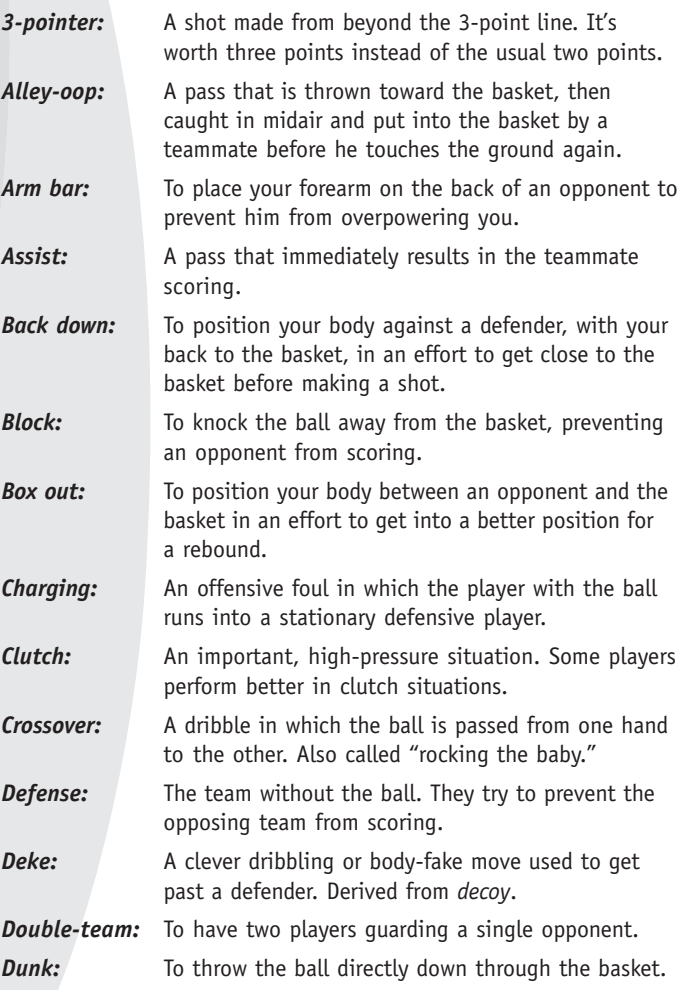

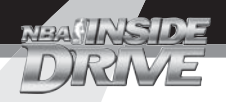

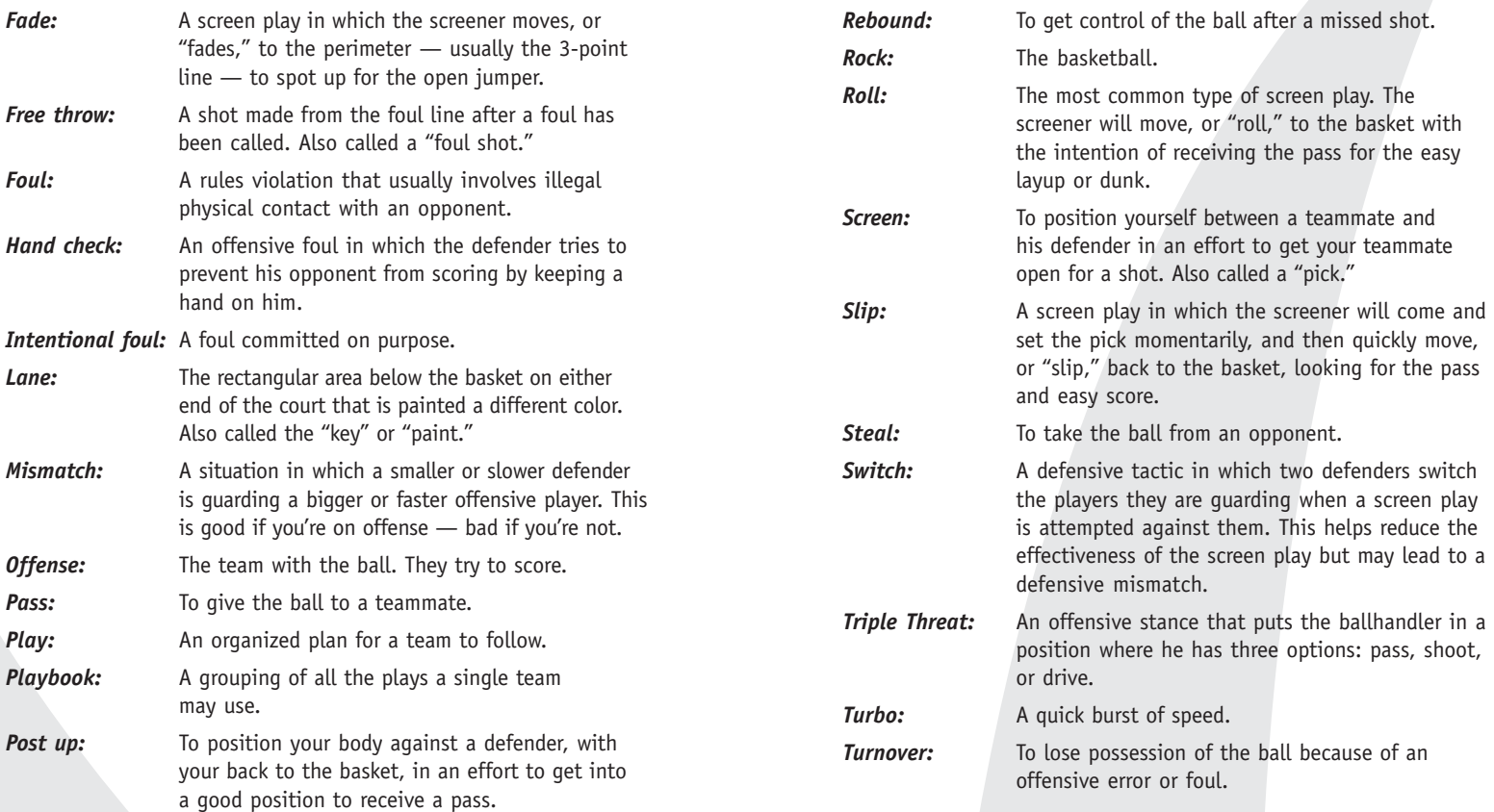

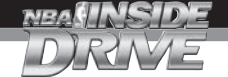

#### **Abbreviations**

You'll see the following ratings abbreviations when you look at your lineups, edit rosters, review player or team ratings, and sign, release, or trade players.

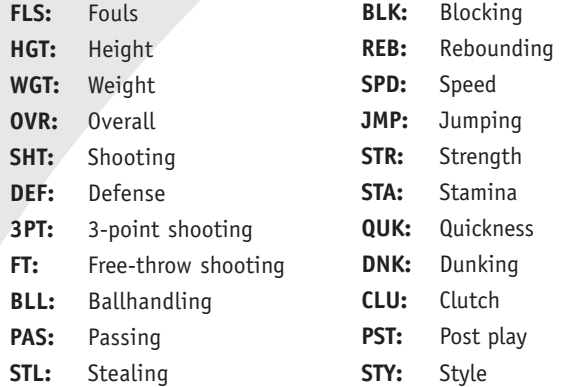

These ratings will appear when you're reviewing player or team statistics.

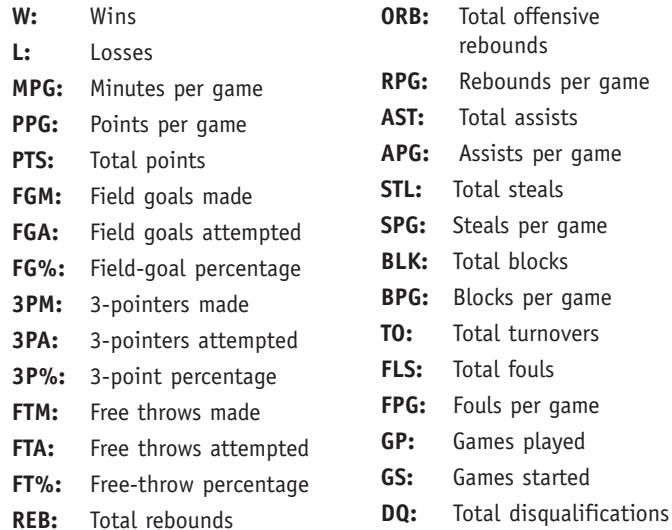

#### **Positions**

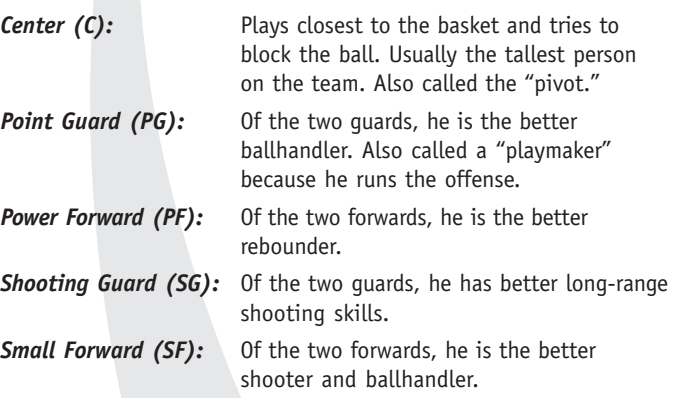

#### $\overline{\textbf{\textcircled{y}}}$  Like Taking Candy

To try to steal the ball from your opponent, position your player in the path of a pass, and then press **B** when the ball gets close to your man.

**24**

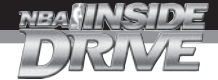

## **Credits**

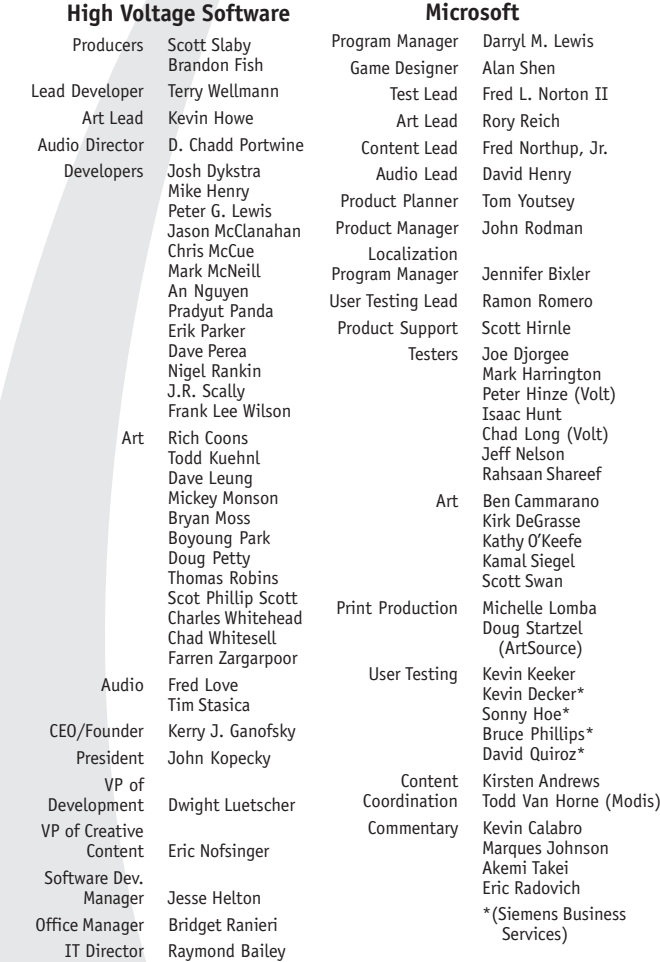

Music by Sir Mix-A-Lot, L.A. Symphony, Stan LePard, Tim Stasica, and Fred Love. Special thanks to Greg Lassen of the NBA.

Additional motions captured by Red Eye Studios — Hoffman Estates, IL. Thanks to the localization teams in Redmond and Dublin.

See the in-game credits for a complete list of the *NBA Inside Drive 2002* team members.

## **Warranty**

#### **Limited Warranty For Your Copy of Xbox Game Software ("Game") Acquired in the United States or Canada**

#### **Warranty**

Microsoft Corporation ("Microsoft") warrants to you, the original purchaser of the Game, that this Game will perform substantially as described in the accompanying manual for a period of 90 days from the date of first purchase. If you discover a problem with the Game covered by this warranty within the 90-day period, your retailer will repair or replace the Game at its option, free of charge, according to the process identified below. This limited warranty: (a) does not apply if the Game is used in a business or for a commercial purpose; and (b) is void if any difficulties with the Game are related to accident, abuse, virus or misapplication.

#### **Returns within 90-day period**

Warranty claims should be made to your retailer. Return the Game to your retailer along with a copy of the original sales receipt and an explanation of the difficulty you are experiencing with the Game. At its option, the retailer will either repair or replace the Game. Any replacement Game will be warranted for the remainder of the original warranty period or 30 days from receipt, whichever is longer. If for any reason the Game cannot be repaired or replaced, you will be entitled to receive your direct (but no other) damages incurred in reasonable reliance but only up to the amount of the price you paid for the Game. The foregoing (repair, replacement or limited damages) is your exclusive remedy.

#### **Limitations**

This limited warranty is in place of all other express or statutory warranties, conditions or duties and no others of any nature are made or shall be binding on Microsoft, its retailers or suppliers. Any implied warranties applicable to this Game or the media in which it is contained are limited to the 90-day period described above. To the full extent allowed by law, neither Microsoft, its RETAILERS OR suppliers are liable for any SPECIAL, INCIDENTAL, PUNITIVE, INDIRECT OR CONSEQUENTIAL DAMAGES arising from the POSSESSION, use OR MALFUNCTION OF THIS GAME. The foregoing applies even if any remedy fails of its essential purpose. Some states/jurisdictions do not allow limitations as to how long an implied warranty lasts and/or exclusions or limitations of incidental or consequential damages so the above limitations and/or exclusions of liability may not apply to you. This limited warranty gives you specific rights, and you may also have other rights that vary from state/jurisdiction to state/jurisdiction.

For questions regarding this warranty, contact your retailer or Microsoft at:

Xbox Product Registration Microsoft Corporation One Microsoft Way Redmond, WA 98052-9953 USA

In the U.S. or Canada, call 1-800-4MY-XBOX. TTY users: 1-866-740-XBOX.

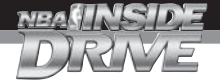

## **Customer Support**

#### **Get an Edge on the Game!**

**Xbox Automated Game Tips:** Available 7 days a week including holidays, 24 hours a day.

- In the U.S., call 1-900-933-TIPS. \$.95 per minute.
- In Canada, call 1-900-561-HINT. \$1.50 (Canadian) per minute.

#### **Xbox Live Game Tips:** Available 7 days a week including holidays, 6 A.M. to 10 P.M. Pacific time.

- In the U.S., call 1-900-933-TIPS. \$1.40 per minute.
- In Canada, call 1-900-561-HINT. \$1.50 (Canadian) per minute.

**Important:** Individuals under 18 years of age need a parent's or guardian's permission to call a pay-per-call number. Local and long distance telephone toll charges may apply. It is the customer's responsibility to check with their telephone company to determine if additional telephone charges will apply. Permission required from the telephone bill payer. Prices subject to change without notice. May not be available in all areas. Requires a touch-tone telephone. Call length is determined by user. Messages subject to change without notice.

**Games Technical Support:** Available 7 days a week including holidays.

- In the U.S. or Canada, call 1-800-4MY-XBOX. TTY users: 1-866-740-XBOX.
- In Mexico, call 001-866-745-83-12. TTY users: 001-866-251-26-21.

**Note:** Game tips are not available from 1-800-4MY-XBOX. You must call Xbox Automated Game Tips or Xbox Live Game Tips for tips, hints, or codes.

For more information, visit us on the Web at www.xbox.com

Information in this document, including URL and other Internet Web site references, is subject to change without notice. Unless otherwise noted, the example companies, organizations, products, people and events depicted herein are fictitious and no association with any real company, organization, product, person or event is intended or should be inferred. Complying with all applicable copyright laws is the responsibility of the user. Without limiting the rights under copyright, no part of this document may be reproduced, stored in or introduced into a retrieval system, or transmitted in any form or by any means (electronic, mechanical, photocopying, recording, or otherwise), or for any purpose, without the express written permission of Microsoft Corporation.

Microsoft may have patents, patent applications, trademarks, copyrights, or other intellectual property rights covering subject matter in this document. Except as expressly provided in any written license agreement from Microsoft, the furnishing of this document does not give you any license to these patents, trademarks, copyrights, or other intellectual property.

© &  $\odot$  2001 Microsoft Corporation. All rights reserved.

Microsoft, Xbox, and the Xbox logos are either registered trademarks or trademarks of Microsoft Corporation in the United States and/or other countries.

The NBA and individual NBA member team identifications reproduced on this product are trademarks and copyrighted designs, and/or other forms of intellectual property, that are the exclusive property of NBA Properties, Inc. and the respective NBA member teams and may not be used, in whole or in part, without the prior written consent of NBA Properties, Inc. All rights reserved.

©2001 NBA Properties, Inc.

All rights reserved.

The names of actual companies and products mentioned herein may be trademarks of their respective owners.

Manufactured under license from Dolby Laboratories.

Data Source: STATS, Inc. ©2001.

**STATS INC.** 

VIDEO

**BINK** Uses Bink Video. Copyright © 1997-2001 by RAD Game Tools, Inc.